## Do a Quick Balance and End Date Check for All Your Projects

InfoPorte's Grants Profile tab gives you a summary view of all your projects on one screen. You can spot check available life-to-date budget balances, end dates and other key information.

OPORTE

onnect AROLINA

- Navigate to Finance > Dept Acctg > Grants > Grant Profile.
- 2. Enter your name in the PI field, and click **Search.**
- 3. Review the balances and end dates of all your projects.

**Note:** InfoPorte data is at least one business day behind ConnectCarolina.

| Project End Date | Status   | Balance (Direct only) | Balance    |
|------------------|----------|-----------------------|------------|
| 3/31/2018        | O - Open | 74,396.91             | 110,599.57 |
| 11/30/2016       | O - Open | -4,852.01             | -4,852.01  |
| 5/31/2012        | O - Open | 0.00                  | 0.00       |
| 5/16/2010        | O - Open | 0.00                  | 0.00       |
| 3/4/2006         | O - Open | 0.00                  | 0.00       |
| 9/1/2006         | O - Open | 0.00                  | 0.00       |
| 4/19/2012        | O - Open | 0.00                  | 0.00       |

## Finding Budget Balances with or without Cost Share

Check your project's available life-to-date budget balance with or without cost share on the OSR Ledger Rollup tab in InfoPorte.

- Navigate to Finance > Dept Acctg > Ledger Rollups > OSR Ledger.
- 2. In the search fields, do one of the following:
  - To look up your balance with cost share: Enter the Project ID only.

- To look up your balance without cost share: Enter the Project ID and Source for the sponsor funds. **EXAMPLE:** Project: 5033746 Source: 49000
- 3. Click Search.

| These results sho<br>Share. The search f<br>the Project ID o | filter was | Budget   | Pre-<br>Encumbered | Encumbered | Actuals LTD | Available<br>Balance | Actuals<br>YTD | Actuals<br>MTD |
|--------------------------------------------------------------|------------|----------|--------------------|------------|-------------|----------------------|----------------|----------------|
| Grand Total                                                  | 51         | 1,940.00 | 0.00               | 0.00       | 54,155.10   | -2,215.10            | 6,975.81       | 2,202.72       |
| Cost Share Total                                             |            | 0.00     | 0.00               | 0.00       | 730.11      | -730.11              | 73.29          | 0.00           |

## Look Up Details About Your Grant

Look up all the details of a project on the Grant Details tab in InfoPorte, including the F&A percentage, invoice frequency, milestones, and OSR Financial Reporter.

- Navigate to Finance > Dept Acctg > Grants > Grants Profile.
- 2. Enter the project or PI name, and click Search.
- 3. In the search results, click the link on the left with the grant you want to see.

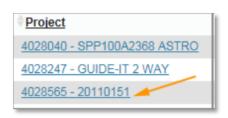

Result: InfoPorte displays the Grant Detail tab. Project: 5033746 Source: 49000

Review the details of your grant.
Note: The top portion of the screen is shown below.

| Grant Profile G                 | rant Details                    |                             |           |                           |                         |
|---------------------------------|---------------------------------|-----------------------------|-----------|---------------------------|-------------------------|
| Project Details                 |                                 |                             |           |                           | Return<br>to List       |
| Project ID                      | 4028565                         | Project Start Date          | 4/17/2013 | Project End Date          | 4/16/2016               |
| Project Description             | 20110151                        | KK Begin Date               | 4/17/2013 | KK End Date               | 6/30/2016               |
| Project Type                    | IND – Industry                  | Processing Status           | 0 – Open  | Child OPTN                | 2 – Track w/o<br>Budget |
| Prime Award<br>Department       | 414801 – Heart<br>Vascular      |                             |           |                           |                         |
|                                 | (001) No budgetary restrictions | Prime/Sub Indicator         | Prime     | Prime Account<br>Number   | 4028565                 |
| Invoice Frequency               | (05) Other                      | Prime Project Start<br>Date | 4/17/2013 | Prime Project End<br>Date | 4/16/2016               |
| OSR Post-Award<br>Administrator | (704264869)                     | OSR Financial<br>Reporter   | 0         | Original Proposal         | 13-4212                 |